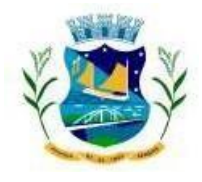

## **ESTADO DE SERGIPE PREFEITURA MUNICIPAL DE PROPRIÁ/SE**

**Informação atualizada até 10/05/2024**

## **Passo a Passo para acessar informações sobre as Emendas Parlamentares**

Após clicar no link Emendas Parlamentares, clique no botão **UFBENEFICIÁRIO** que fica do lado esquerdo da tela e escolha a opção **SE**, depois clique em **MUNICÍPIO BENEFICIÁRIO,** localizado logo abaixo e escolha a opção **Propriá**. Por fim, não esqueça de clicar no símbolo **verde**, conforme abaixo:

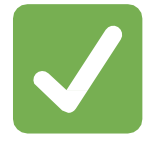

## **Caminho no portal:**

*PROPRIÁ.SE.GOV.BR > EMENDAS PARLAMENTARES > EXECUÇÃO ORÇAMENTÁRIA E FINANCEIRA DAS EMENDAS PARLAMENTARES > UFBENEFICIÁRIO > MUNICÍPIOBENEFICIÁRIO*

## **Secretaria Municipal de Controle Interno**

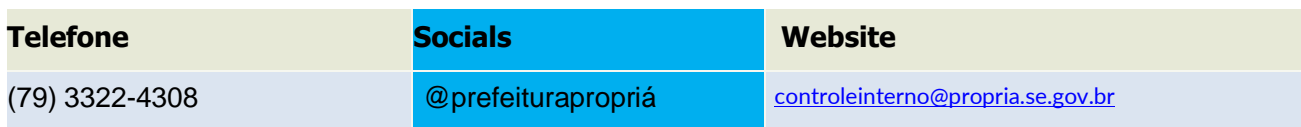